$\label{eq:univ} \text{Universal} \text{ad}_{\text{d}} \text{Vigo}$ 

## **Resumo TFG**

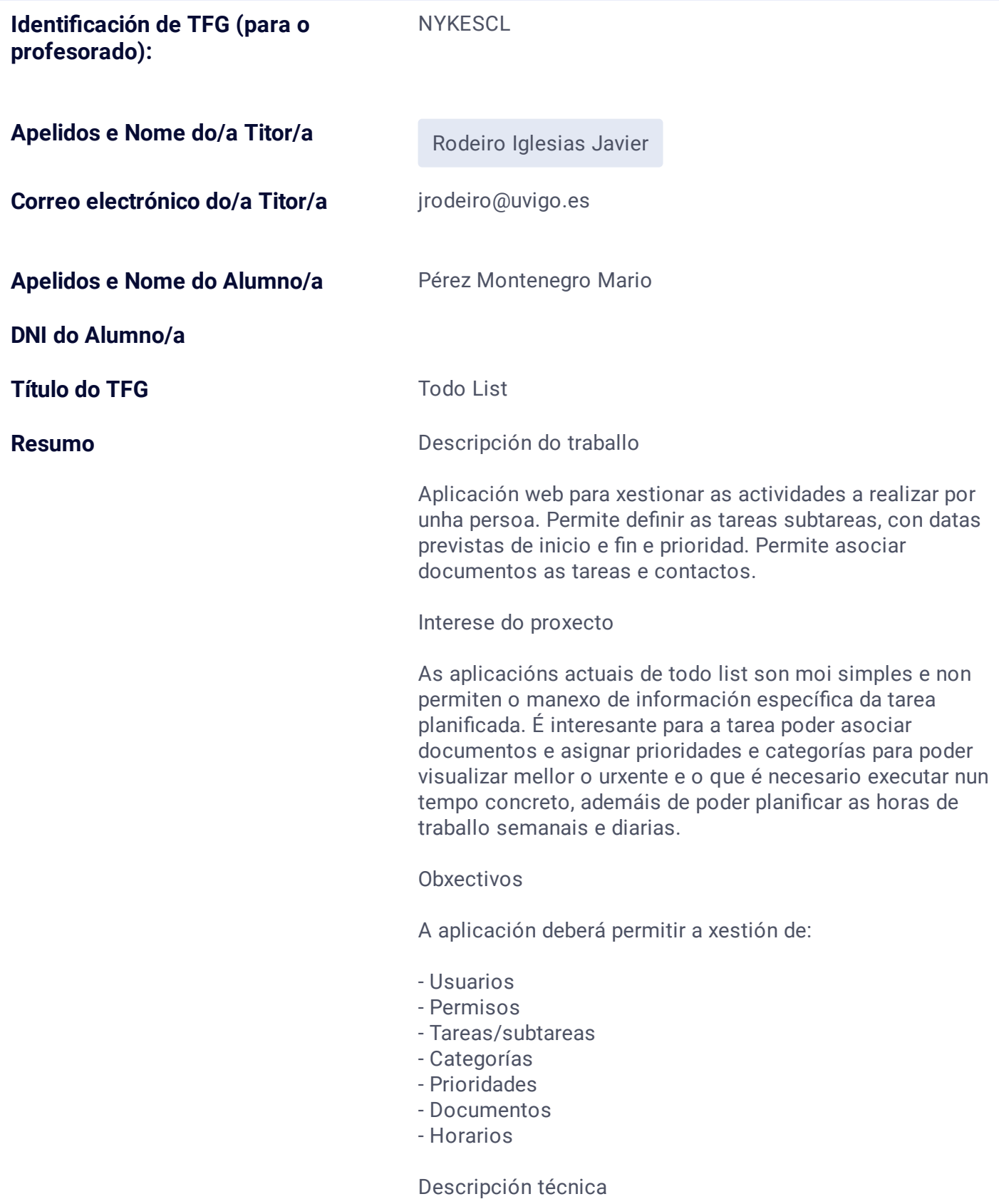

Empregarase Apache como servidor web para albergar a aplicación e MySQL como sistema xestor de base de datos facendo uso da súa ferramenta gráfica phpMyAdmin e implementarase coas tecnoloxías HTML5, CSS3 e PHP. Seguirase o patrón Modelo Vista Controlador (MVC) que permite separar os datos e a lóxica da aplicación da interfaz de usuario.

Proceso de desenvolvemento

Para o desenvolvemento deste proxecto seguirase o proceso de desarrollo de software RUP (Proceso Racional Unificado) que presenta tres características principais:

- Dirixido por casos de uso: Permiten especificar os requisitos do sistema

- Centrado na arquitectura: A medida que os casos de uso se especifican, descúbrese máis da arquitectura, o que leva a súa vez á maduración dos casos de uso ata dispor dunha arquitectura estable

- Iterativo e incremental: O traballo divídese en partes máis pequenas que resultan nun incremento (crecemento do producto)

RUP repetirase ao longo dunha serie de ciclos que ao concluir dará lugar a unha versión do producto e consta de catro fases:

- Inicio: Descrición do produto e análise de negocio

- Elaboración: Definición en detalle de todos os casos de uso

- Construcción: Implementación do deseño realizado

- Transición: Proba do produto nun entorno real

Medios empregados

Ordenador persoal: Procesador Intel(R) Core(TM) i7-3632QM e 16 GB de RAM con sistema operativo Windows 10 Navegador web: Mozzilla Firefox, Google Chrome Ferramenta de deseño de software: Visual Paradigm Servidor Web: Apache Sistema xestor de base de datos: MySQL Editor de texto: Notepad++ Software de desarrollo: **Netbeans** 

(A empresa debe ter convenio asinado en vigor coa Universidade de Vigo. **Deberase entregar copia do nomeamento do/a titor/a pola empresa**)

**\* O/A profesor/a recibirá copia desta solicitude, e deberá dar o Visto e Prace do mesmo dende o formulario online dispoñible na web da ESEI.**

**Código do TFG (para o alumno):** EI 19/20-84

**Introduce un correo electrónico válido (a continuación recibirá un código para a firma da solicitude)** 

**\* Unha vez enviada a solicitude recibirá por correo electrónico copia da mesma**